# **Installer Odoo sur une distribution à base de Debian**

# **Présentation**

Odoo utilise la base de données PostgreSQL. L'installation d'Odoo consiste :

- à installer **PostgreSQl** puis à définir le **mot de passe** d'accès au serveur ;
- éventuellement à installer le client lourd **pgAdmin III** afin de permettre de gérer PostgreSQL mais cela n'est pas indispensable,
- à créer un rôle **openpg** permettant à Odoo de créer des bases de données ;
- à installer **Odoo** et configurer son **accès** à PostgreSQL avec le role **openpg**.

Ce document a été réalisé avec les versions logicielles suivantes :

- OS Debian 8 (Jessie) (64 bits)
- PostgreSQL 9.4
- pgAdmin 4
- Odoo version 10

## **Accès au serveur**

L'installation d'Odoo se fera en mode console sur un serveur Débian.

- ouvrez une session **terminal** ;
- **mettez à jour** votre serveur :

*\$* **sudo** apt update && **sudo** apt upgrade

### **Installation de PostgreSQL et de pgAdmin**

• installez PostgreSQL

```
$ sudo apt install postgresql pgadmin3
```
Définissez le mot de passe du serveur PostgreSQL (postgres) de la façon suivante :

```
$ sudo -u postgres psql postgres
  \password postgres
```
Si **sudo** n'est pas installé :

#### # su postgres # psql postgres postgres=# \password postgres

- Indiquez **postgres** comme mot de passe et ressaisissez-le.
- Entrez la commande suivante pour créer le rôle **openpg** qui permettra à **Odoo** de créer les bases de données :

 CREATE ROLE openpg LOGIN ENCRYPTED PASSWORD 'openpgpwd' SUPERUSER INHERIT CREATEDB CREATEROLE;

- N'oubliez pas de saisir le point virgule à la fin de l'instruction et validez.
- Saisissez **Ctrl+D** ou **\q** pour sortir du client PostgreSSQL.

#### **Installation, lancement de pgAdmin**

Si votre serveur a une **interface graphique**, vous pouvez installer pgAdmin sur votre serveur.

Sinon installez pgAdmin sur un client linux ou Windows mais il faudra modifier la configuration de pgAdmin III pour autoriser un accès depuis votre client :

- modifiez le fichier **/etc/postgresql/9.4/main/postgresql.conf** :
	- **décommentez** la ligne **listen\_addresses = 'localhost'**
	- ∘ changer la ligne par listen addresses = '\*' afin de permettre l'écoute depuis n'importe quelle adresse ; vous pouvez être plus précis en indiquant une liste d'adresses autorisées (séparées par des virgules).
- modifiez le fichier **/etc/postgresql/9.4/main/pg\_hba.conf** :
	- changer la ligne **host all all 127.0.0.1/32 md5**
	- en **host all all 0.0.0.0/0 md5**
- relancer le service PostgresQL
- *\$* **sudo** service postgresql restart
	- pour installer pgAdmin III sous linux :

#### *\$* **sudo** apt **install** pgadmin3

- pour installer pgAdmin 4 sous Windows :
	- téléchargez le logiciel depuis le site <https://www.pgadmin.org/>
	- $\circ$  puis lancez l'installation.
- pour configurer un accès depuis un client distant :
	- modifiez le fichier
- Lancez pgAdmin :

#### \$ pgadmin3

Cliquez sur le bouton **Ajoutez une connexion à un serveur** et entrez les paramètres suivants (indiquez **openpgpwd** comme mot de passe ):

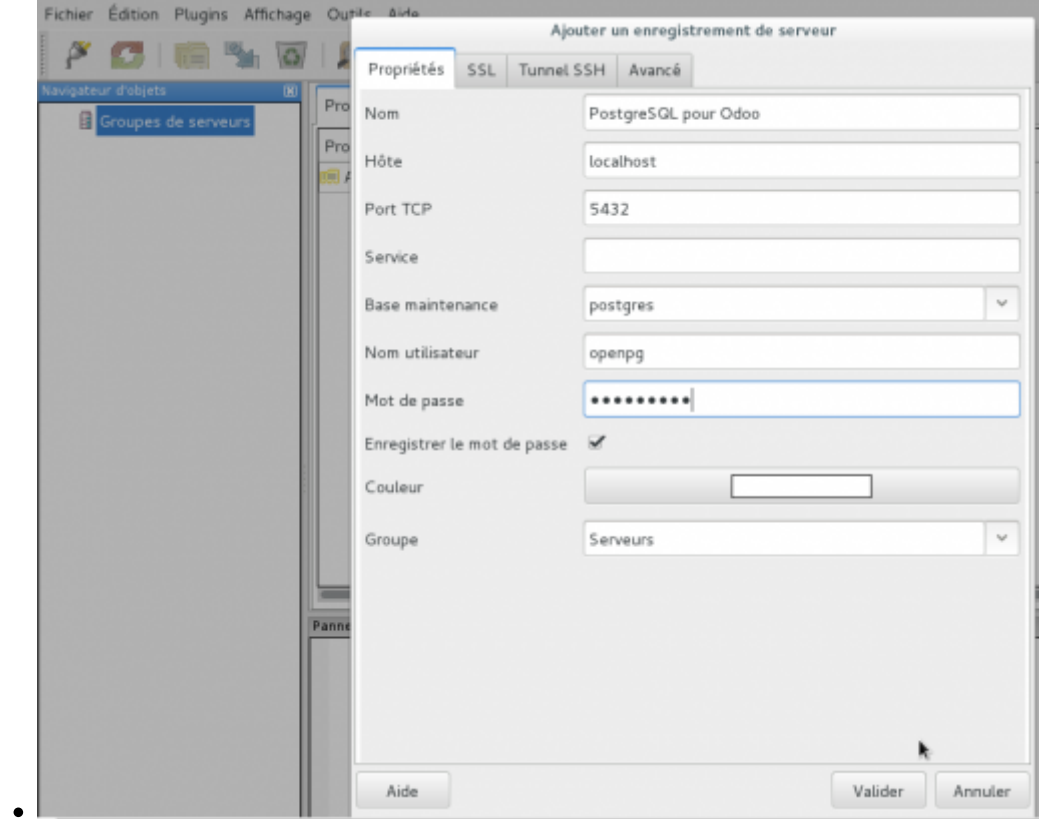

### **Installation d'Odoo**

Lien vers la docupmentation Odoo : <https://www.odoo.com/documentation/10.0/setup/install.html#setup-install-source>

- Ajoutez la **clé publique** de Odoo qui garantit l'authenticité du serveur Odoo dans la liste de clés du gestionnaire Apt ;
- ajoutez le **lien du dépôt** dans le fichier sources.list ;
- **mettre à jour** liste des paquets pour prendre en compte les paquets du dépôt Odoo
- **installer** Odoo ;

#### \$ **su**

```
# wget -O - https://nightly.odoo.com/odoo.key | apt-key add -
# echo "deb http://nightly.odoo.com/10.0/nightly/deb/ ./" >>
/etc/apt/sources.list.d/odoo.list
# apt-get update && apt-get install odoo
```
Modifiez le fichier de configuration **odoo.conf** d'Odoo pour utiliser le compte **openpg** précédemment créé :

```
# nano /etc/odoo/odoo.conf
```
Mettez à jour le fichier **odoo.conf** pour obtenir le contenu suivant :

```
[options]
; This is the password that allows database operations:
; admin_passwd = admin
db host = localhost
```

```
db port = 5432db_user = openpgdb password = openpgpwd
addons path = /usr/lib/python2.7/dist-packages/odoo/addons
```
- Enregistrez et quittez.
- Relancez Odoo.

```
# service odoo restart
```
Il est possible de lancer Odoo avec le script python suivant :

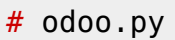

### **Accès à Odoo**

Lancez votre navigateur et accédez à Odoo à l'adresse **http://localhost:8069** depuis le serveur ou en précisant son adresse IP si vous accéder à Odoo depuis un ordinateur client (ce qui est le cas dans la copie d'écran ci-dessous.

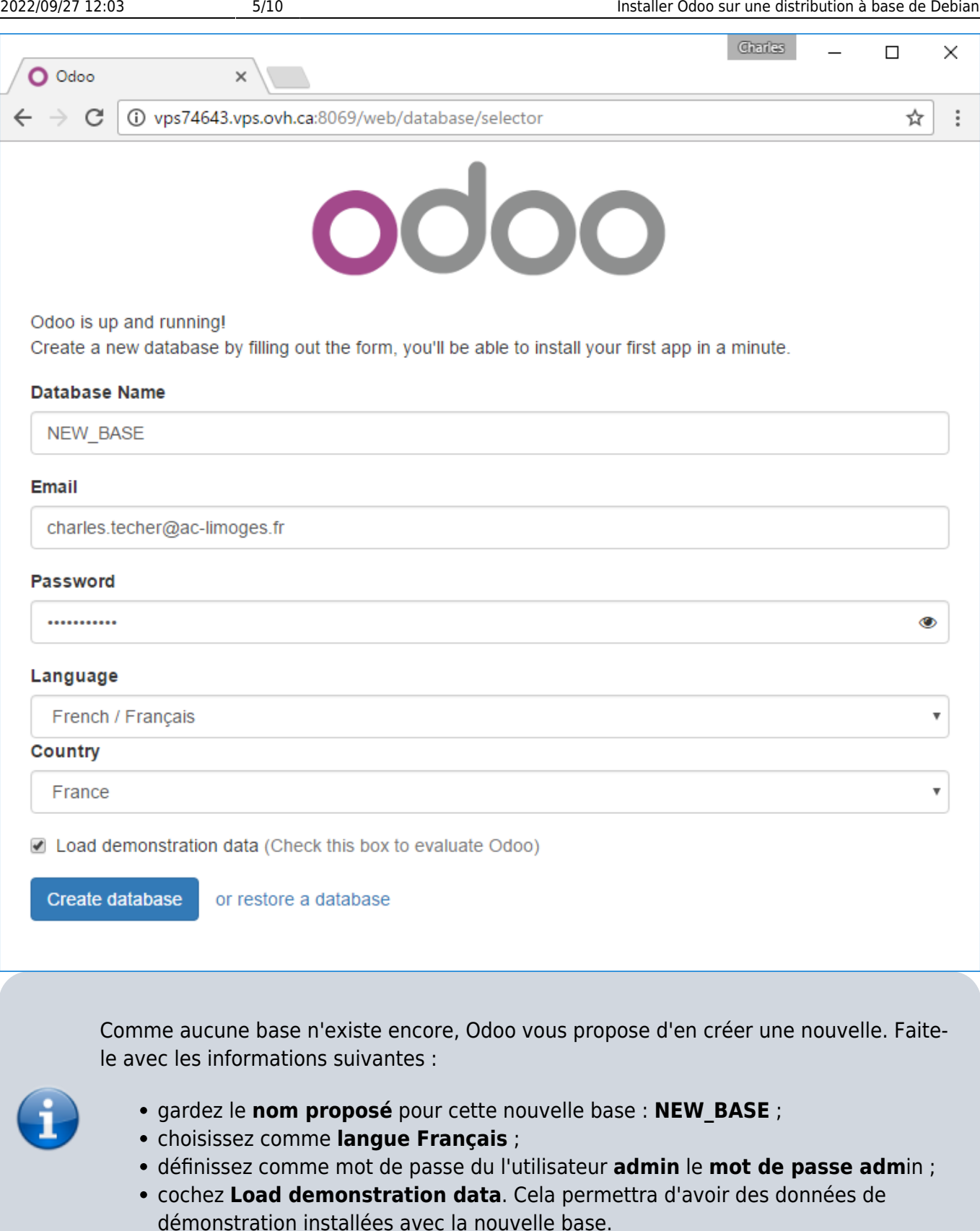

Après la création de votre base, vous êtes authentifié avec votre **adresse de courriel** avec le profil **Administrateur**.

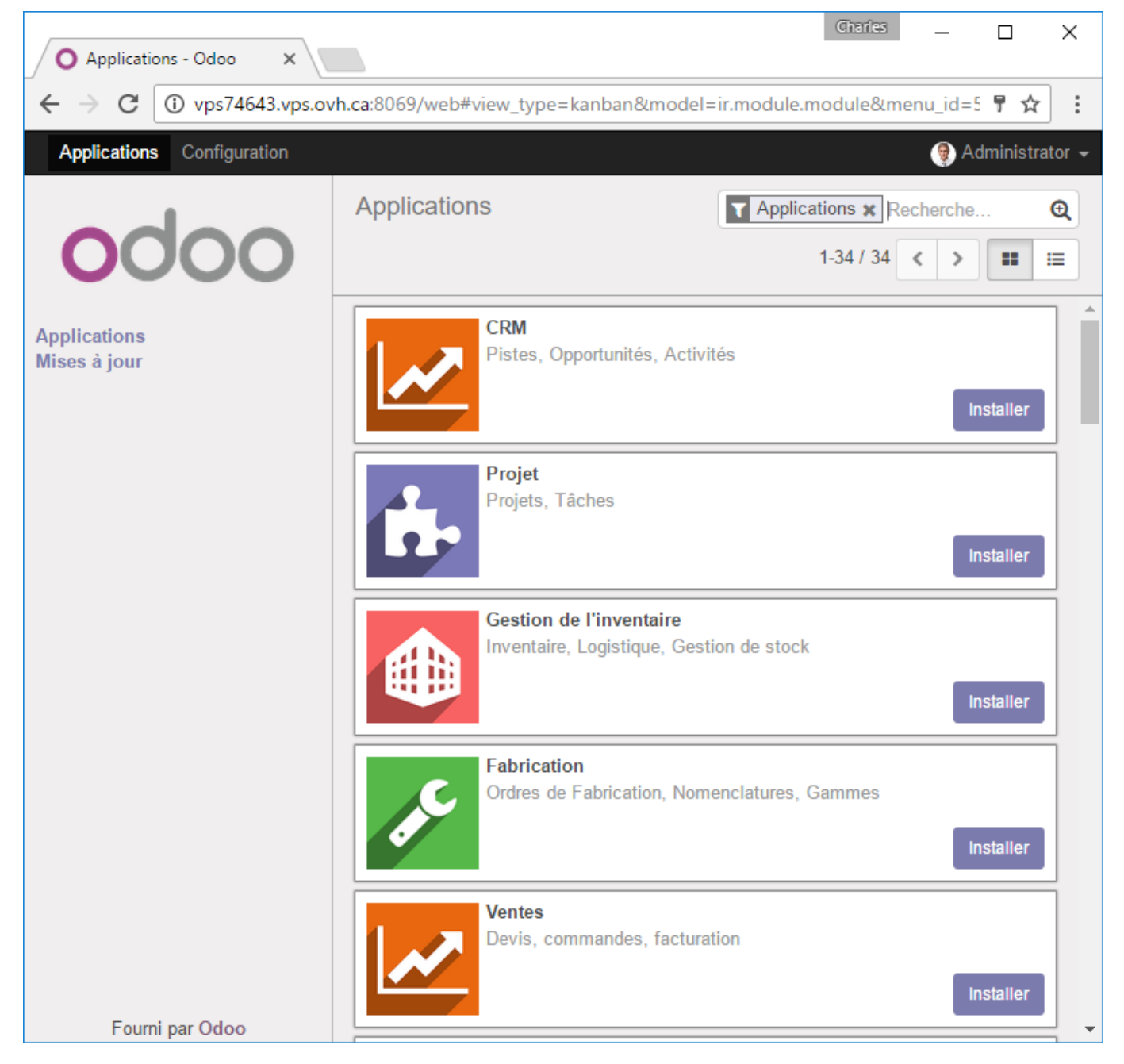

Déconnectez-vous afin de pouvoir **définir un mot de passe Maître** (master password). Cliquez sur le lien **Gestion des bases de donnés** puis sur le lien **Set e master password** pour définir le mot de passe maître **adminprof**.

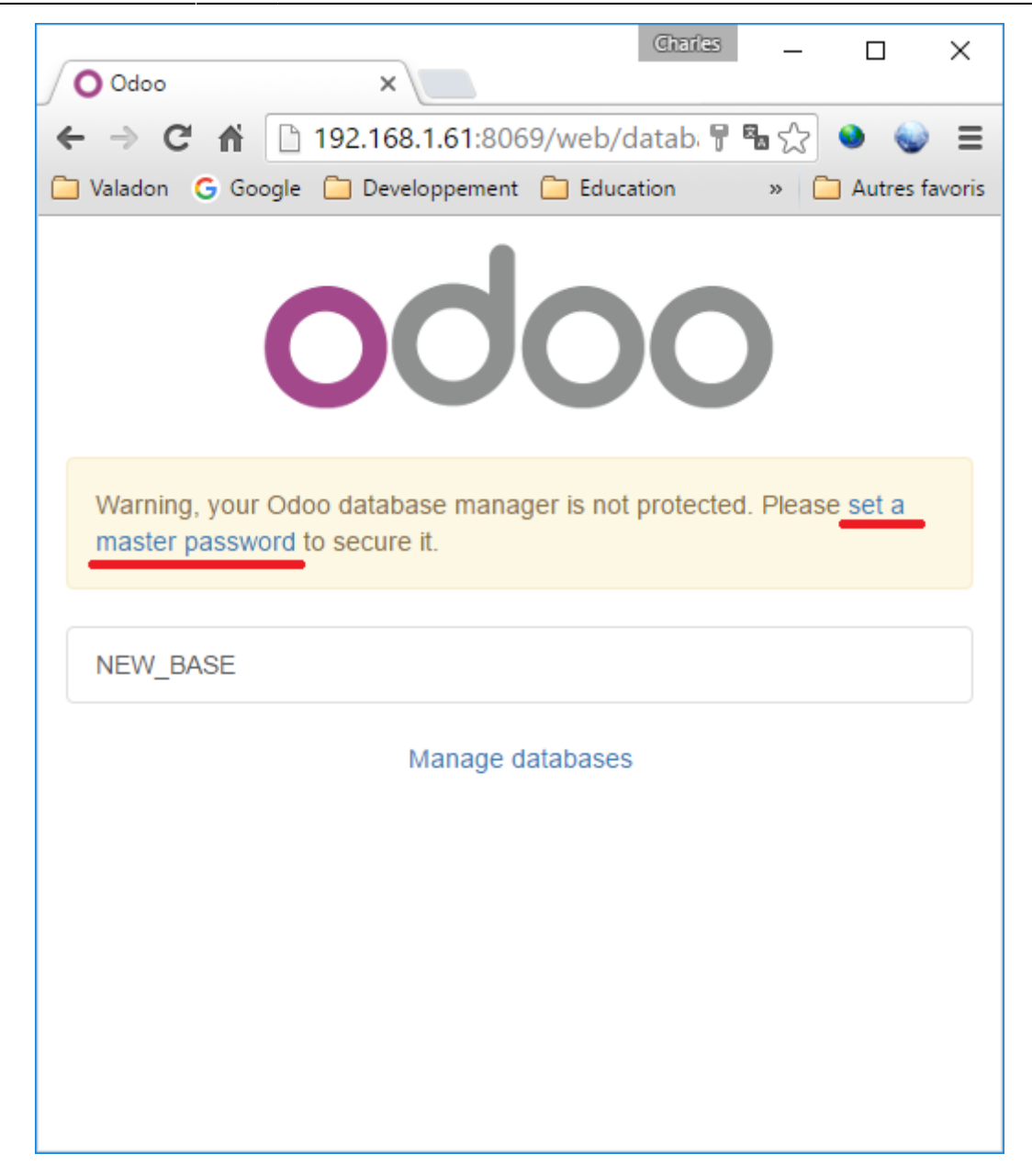

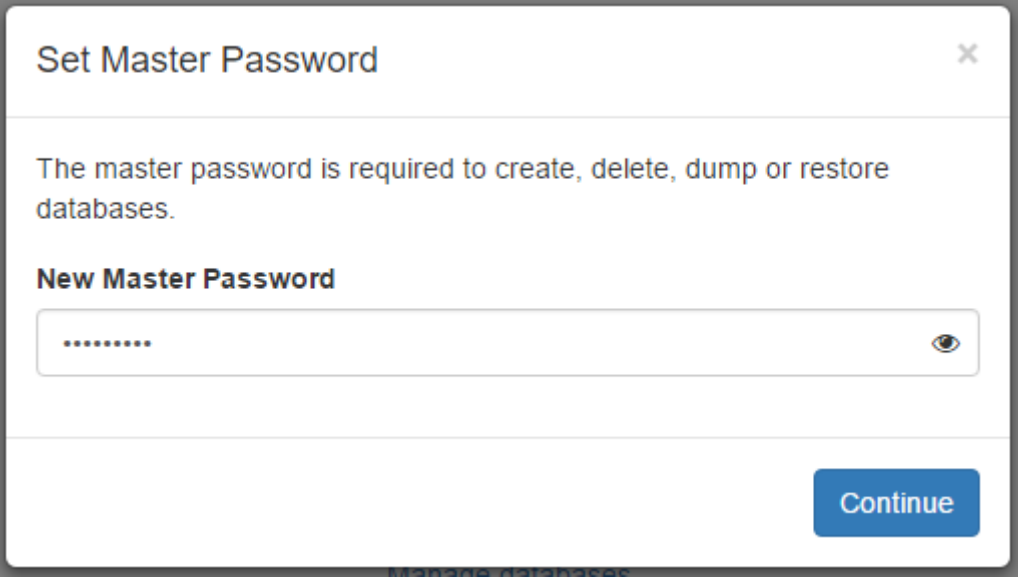

Cliquez ensuite sur la base NEW\_BASE nouvellement créée

![](_page_7_Picture_26.jpeg)

Authentifiez-vous :

![](_page_8_Picture_32.jpeg)

Accédez aux préférence du compte **Administrateur** et vérifiez la **langue** et le **fuseau horaire** (**Europe/Paris**). Sauvegardez si modification.

![](_page_8_Picture_2.jpeg)

![](_page_9_Picture_47.jpeg)

# **Revenir à l'accueil Odoo**

![](_page_9_Picture_4.jpeg)

From: <https://siocours.lycees.nouvelle-aquitaine.pro/> - **Les cours du BTS SIO**

Permanent link: **<https://siocours.lycees.nouvelle-aquitaine.pro/doku.php/dev/odoo/install>**

![](_page_9_Picture_7.jpeg)

Last update: **2017/03/22 20:52**